## Основне функције у Matlabu потребне за израду задатка 2в

Матрица у Matlabu се формира тако што се вредности елемента једне врсте/реда уписују и раздвајају запетом (,) или размаком ( ), док се завршетак реда обележава са тачком запетом (;). У наставку следе два примера формирања матрица.

1. Креирати матрицу A, 3x3 са цифрама од 1 до 9 поређаним по **редовима.**

```
\Rightarrow A = [1 2 3; 4 5 6; 7 8 9]
>> A =1 2 3
    4 5 6
    7 8 9
```
2. Креирати матрицу A, 3x3 са цифрама од 1 до 9 поређаним по **колонама.**

```
\gg A = [1 4 7; 2 5 8; 3 6 9 ]
>> A =1 4 7
   2 5 8
   3 6 9
```
Математичке операције можемо вршити над једном матрицом, више матрица или над елементима матрице. Уколико желимо да вршимо операције над елементима матрице, тада испред оператера мора да стоји тачка (.).

3. Дата је матрица A = [1 2 3; 4 5 6; 7 8 9].

```
a) Транспоновати матрицу A.
```

```
\gg A=[1 2 3; 4 5 6; 7 8 9];
>> A'
\gg ans =
    1 4 7
    2 5 8
   3 6 9
```
б) Увећати вредности елемената матрице А за 16 (матрица B).

 $\gg$  A=[1 2 3; 4 5 6; 7 8 9]; >> B=A+16

 $B =$ 

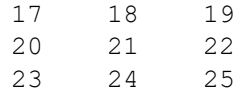

в) Направити матрицу корених вредности елемената матрице A (матрица C).

 $\gg$  A=[1 2 3; 4 5 6; 7 8 9]; >> C=sqrt(A)  $C =$ 1.0000 1.4142 1.7321 2.0000 2.2361 2.4495 2.6458 2.8284 3.0000

## г) Кубовати елементе матрице A (матрица D).

 $\gg$  A=[1 2 3; 4 5 6; 7 8 9];  $\gg$  D = A .^ 3  $D =$ 1 8 27 64 125 216 343 512 729 д) Кубовати матрицу А (матрица E).  $> A=[1 2 3; 4 5 6; 7 8 9];$  $\geq$  E=A^3  $E =$ 468 576 684 1062 1305 1548 1656 2034 2412

Уколико је потребно изоловати одређени ред из матрице А тада се користи запис А(x,:) где "х" означава жељени ред, док оператер две тачке (:) означава све елементе жељеног реда. Уколико је потребно издвојити одређену колону матрице А, тада се користи запис A(:,y), где "y" означава одређену колону, а оператер две тачке (:) означава све елементе жељене колоне. Ако је потребно издвоји само један елеменат матрице А, то се добија командом А(x,y), где x и y означавају положај елемента матрице, односно x представља врсту, а y колону у којој се налази елеменат.

4. Дата је матрица А=[1,2,3; 4,5,6; 7,8,9].

а) Издвојити други ред матрице (вектор r).

```
k = A (: , 3)
>> A=[1 2 3; 4 5 6; 7 8 9;
\gg r=A(2, :)
r =4 5 6
```
б) Издвојити трећу колону матрице А (вектор k).

```
>> k=A(:,3)k =3
     6
     9
```
За решавање задатка 2в потребно је увести још појам грањања (*if* наредба) и појам петље (*for* и *while*). *If* наредба једна од најједноставнијих наредби која се извршава тако што се иза кључне речи *if* исписује логичка наредба иза које, уколико је та логичка наредба испуњена, односно исказ је истинит извршава низ наредби. *If* наредба се завршава кључном речи *end*. Опционо се може користити и кључна реч *else if* која омогућава нови, додатни услов и низ наредби иза њега уколико је услов истинит, као и кључна реч *else*  након које ће се извршити низ наредби уколико је логичка наредба иза кључне речи *if*, односно *else if* неистинита.

Петља која ће се користити приликом решавања задатка 2в је петља *for*. Приликом формирања петље *for* потребно је дефинисати жељени број понављања петље, бројач. Бројач се најчешће обележава словом *i*. Петља почиње кључном речју *for* иза које се дефинише бројач, потом низ наредби и на крају се завршава кључном речју *end*.

5. Написати програм који ће за унету оцену ( од 5 до 10):

```
a) одређивати да ли је студент пао или прошао испит.
clear; close all; clc;
ocena='Unesite ocenu: ';
ocena=input(ocena);
if ocena == 5disp('Student je pao ispit')
else
    disp('Student je položio ispit')
end
```
b) квалитативно описати оцену (5 – недовољан, 6 – довољан, 7 – добар, 8 врлодобар, 9 – одличан, 10 – изузетан).

```
clear; close all; clc;
  ocena='Unesite ocenu: ';
```

```
ocena=input(ocena);
   if ocena == 5disp('Nedovoljan')
   elseif ocena == 6 
       disp('Dovoljan')
   elseif ocena == 7 
      disp('Dobar')
   elseif ocena == 8 
     disp('Vrlodobar')
   elseif ocena == 9 
     disp('Odlièan')
   elseif ocena == 10 
       disp('Izuzetan')
   else
       disp('Nije uneta ispravna ocena!')
end
```
6. Креирати матрицу 5х5 са елементима по избору. Израчунати збир елемената прве колоне који су строго већи од 5 и производ елемената трећег реда који су строго мањи од 7.

```
clc; clear all; close all;
A = [8 5 3 9 2; 3 7 1 6 8; 7 5 2 8 5; 8 4 1 6 5; 1 3 4 6 2]
Z=0;
P=1;for i = 1 : 5if A(i, 1) > 5Z = Z + A(i,1);end
    if A(3, i) < 7P= P*A(3,i);end
end
P
Z
```
Напокон, може се приступити изради PERT задатка са часа.

7. Урадити задатак PERT са часа применом Matlab.

```
clear; close all; clc;
MatA = [1 1 4 3 6 6 4 10 7 7 7 7; 3 5 5 4 9 10 15 18 13 11 14 12; 5 
15 6 11 12 20 20 26 19 15 27 17];
IMata = MatA';
Ov = 1/6* ( IMatA(:, 1) + 4* IMatA(:, 2) + IMatA(:, 3));
V = (1/6 * (IMata(:,3) - IMata(:,1))).<sup>2</sup> ;
NrP = [0 0 6 11 11 11 20 20 22 34 38 53]NkP = [0 0 6 11 11 11 28 20 40 42 38 53]';
NrK = [3 6 11 20 20 22 34 38 35 45 53 65]';
NkK = [6 6 11 28 20 40 42 38 53 53 53 65]';
```

```
Zp = NkP - NrP;Zk = NkK - NrK;te=0; Vp=0;
for i = 1 : length (IMatA)
   if Zp(i) == 0 & Zk(i) == 0te = te + Ov(i);
       Vp = Vp + V(i);
    end
end 
sigma = sqrt(Vp);
Tp = input ('Unesite vrednost trajanja projekta koje je zadato u tekstu')
z = (Tp - te)/sigmadisp('U tablici ocitati vrednost verovatnoce realizacije kriticnog puta')
```